# *<u>Discover</u>* **ADVANCED ENERGY**

**Lithium Ion Battery** 

# **LYNK Edge Card Victron User Manual**

**PN: 950-0016-VCTRN**

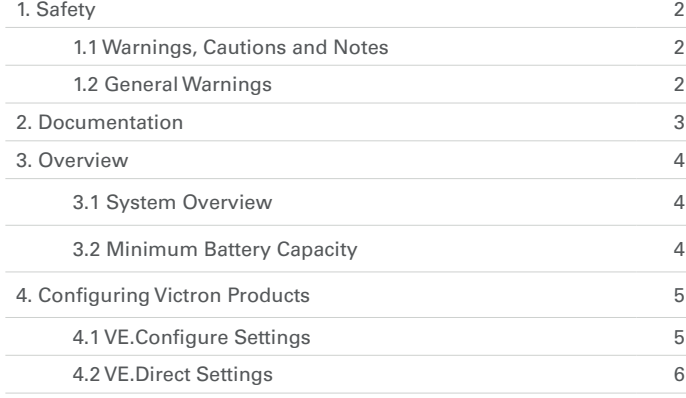

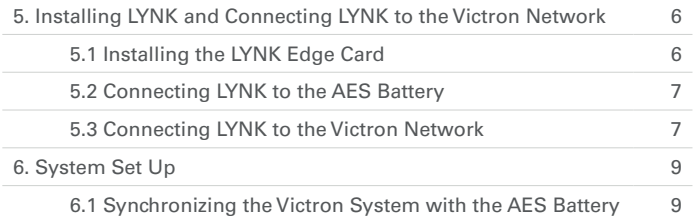

**SCOVEr**<sup>®</sup> **Innovative Battery Solutions** 

# **1. Safety**

# 1.1 Warnings, Cautions and Notes

**▲ WARNING**

Death or Injury

# **▲ CAUTION**

Equipment Damage

# **▲ NOTE**

Additional Information

# 1.2 General Warnings

#### **▲ WARNING**

HAZARD OF ELECTRICAL SHOCK AND FIRE

- Connect LYNK to only Safety Extra Low Voltage (SELV) circuits and power sources.
- All wiring must be completed by qualified personnel to ensure compliance with applicable installation codes and regulations.

Failure to follow these instructions can result in death or serious injury.

# **▲ CAUTION**

- HAZARD OF EQUIPMENT DAMAGE
- Do not install LYNK outdoors.
- Do not connect any port of the LYNK to a network with power over Ethernet (POE) or to a public telecommunication network.
- Do not run CAT5 cables or other cables connected to LYNK through conduit that could be exposed to lightning strikes.

Failure to follow these instructions can damage equipment.

*ISCOVEr* **Innovative Battery Solutions** 

# **2. Documentation**

This User Manual provides information about the integration of Discover AES Lithium batteries with Victron Energy devices in a Closed Loop configuration using the AES LYNK Communication Gateway with installed AES LYNK Edge Card for Victron. AES battery can be use in Energy Storage System (ESS) for self consumption, Grid backup and Off-grid applications. These instructions apply to an off-grid application.

Note that in a Victron networked system the charging variables will be managed automatically by the AES battery BMS and the Venus GX / Color Control GX device. Discharging variables are managed by the set up of the Victron inverter.

#### **Victron Energy Reference Documents:**

- Quattro Inverter Charge Manual
- MultiPlusInverter Charge Manual
- SmartSolar / BlueSolar Charge Controller Manual
- Venus GX (VGX) / Color Control GX (CCGX) Manual

#### **Discover Reference Documents:**

- Discover Energy 808-0004 42-48-6650 Data Sheet
- Discover Energy 808-0005 44-24-2800 Data Sheet
- $\bullet$   $\;$  Discover Energy 805-0015 AES LiFePO $_{\scriptscriptstyle 4}$  Battery 44-24-2800 42-48-6650 Manual
- Discover Energy 805-0017 AES LYNK Communication Gateway User Manual

Visit discoverbattery.com for the most recent version of published documents.

Certain configuration, installations, service, and operating tasks should only be performed by qualified personnel in consultation with local utilities and/or authorized dealers. Qualified personnel should have training, knowledge, and experience in:

- Installing electrical equipment
- Applying applicable installation codes
- Analyzing and reducing hazards involved in performing electrical work
- Installing and configuring batteries

No responsibility is assumed by Discover for any consequences arising out of the use of this material.

# Read AES Battery Manual and Safety instructions before installing the battery.

Read Victron manuals for guidance on product features, functions, parameters and how to use the product safely.

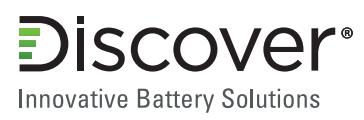

# **3. Overview**

## 3.1 System Overview

The AES LYNK Communication Gateway unlocks the full potential of a Discover AES LiFePO4 Battery by enabling the internal Battery Management System (BMS) to optimize the charge and discharge configurations of the world's best inverter chargers and solar charge controller systems in a closed loop configuration.

AES LiFePO, batteries must be set up to work with Power Conversion and Monitoring devices in either an Open Loop or Closed Loop configuration. AES LiFePO $_{\scriptscriptstyle 4}$  battery charge and discharge settings in a Open Loop configuration are set up manually through the controller for the Power Conversion device at the time of installation. This is commonly refered to as a 'lead acid drop-in replacement' configuration. In a Closed Loop configuration the battery charge and discharge rates and settings are dynamically controlled by the BMS of the AES LiFePO, Battery over a connection with the power conversion devices in the network.

To connect with the communication network of a specific brand of inverter charger or solar charge controller, the LYNK Communication Gateway requires an AES LYNK Edge Card with the appropriate communication port.

## 3.2 Minimum Battery Capacity

Battery charge and discharge rates are managed automatically by the AES LiFePO4 Battery and Victron CCGX device. Using very large solar arrays with battery banks that are too small can exceed the operating limits of the battery to charge and possibly lead to the BMS triggering over-current protection. Battery capacity must be sized to accept the maximum charge current of the system, or the the charging devices must be curtailed to charge below the operating limit of the installed batteries. This value is derived by adding together the charge capacities of all inverter/chargers and solar charge controllers in the system. Additionally, battery peak capacity must be sized to support the surge requirements demanded by the load attached to the inverter. Match the sum of all inverter peak power values with the sum of all battery peak battery current values.

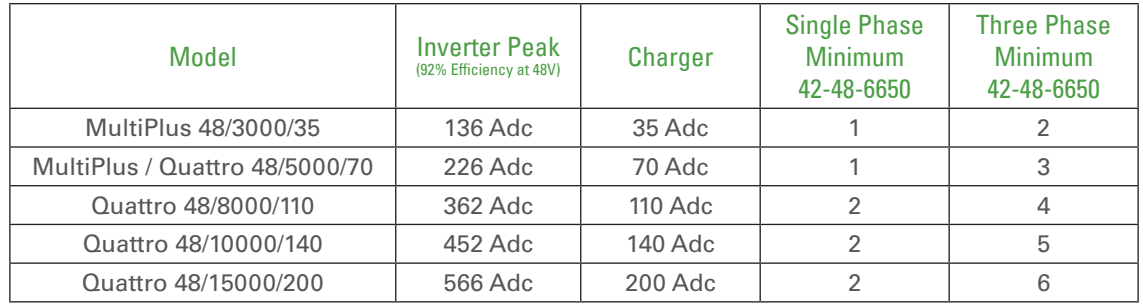

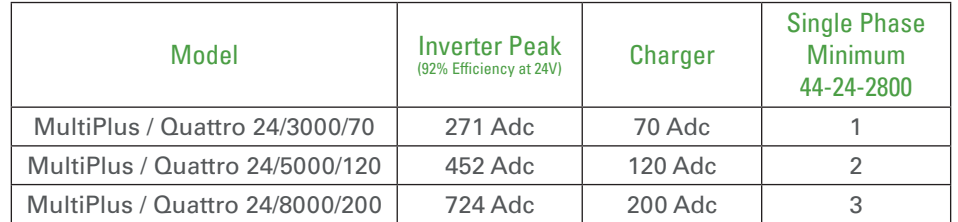

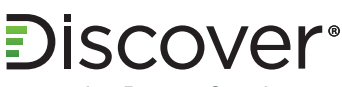

**Innovative Battery Solutions** 

#### **4 Configuring Victron Products**

# 4.1 VE.Configure Settings

You will need the latest firmware on all connected devices. This section presumes familiarity with VEConfigure software. These settings are for an off-grid application. These parameters once set will become the default values used if communication with the AES battery is interrupted for some reason. During normal operation the charge characteristics are governed automatically by the CCGX via DVCC, with instructions from the connected AES battery. However it is necessary to set the discharging parameters for DC input low shut-down found under the Inverter Tab. After setting the parameters, 'send' all parameters to the inverter and CCGX. Restart the CCGX after completion.

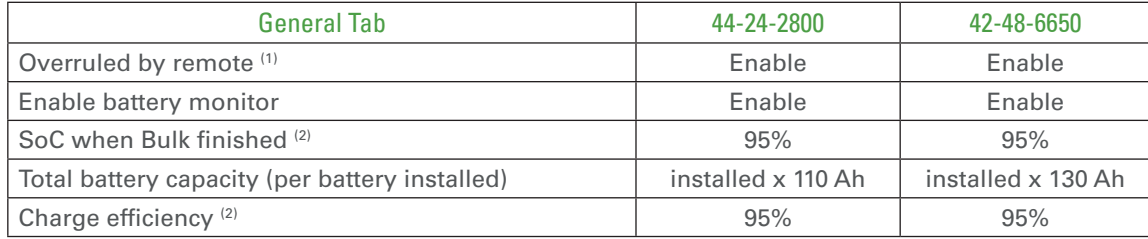

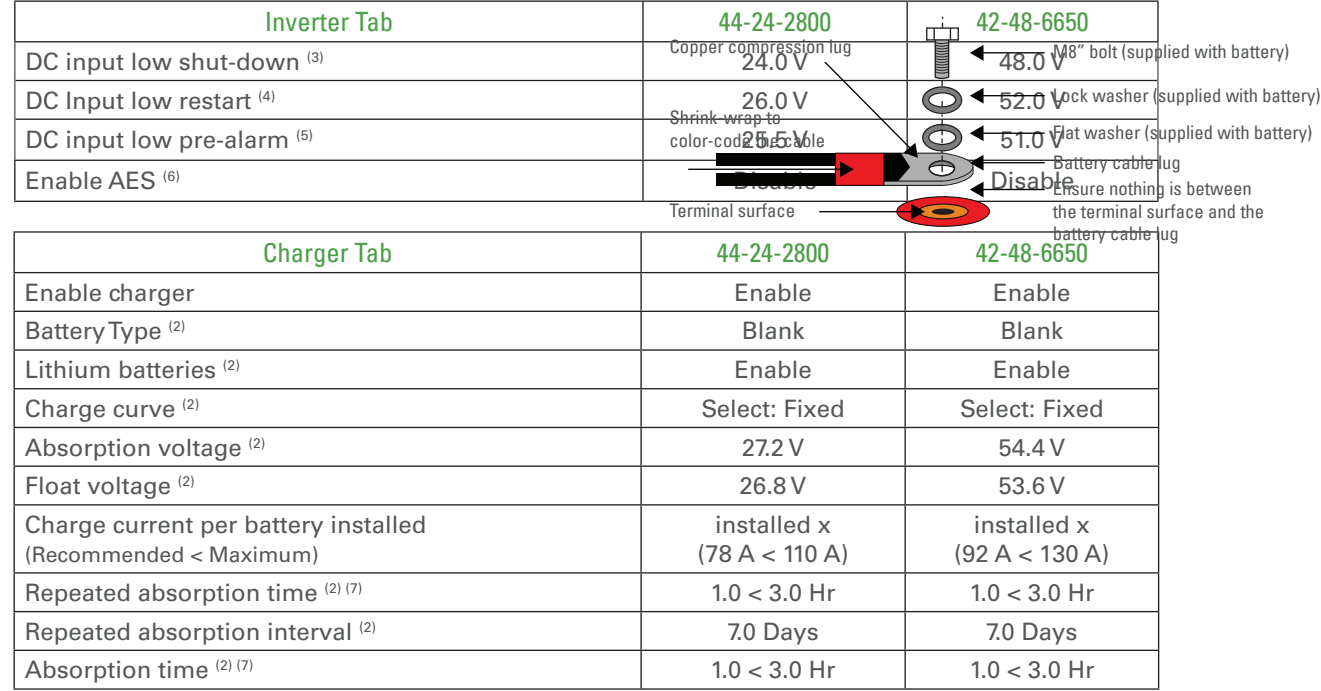

(1) Enabled is recommended.

(2) Precautionary setting as they are ignored during normal operation and communication with AES Battery.

(3) The lowest operating voltage allowed, increase voltage as required.

(5) 51.0 V value (approximately 15% SoC) will trigger low battery warning, increase or decrease as preferred.

(6) 'Enable AES' has no relation to the AES Battery, refer to Victron manuals for information on setting and function.

(7) The recommended minimum is 1.0 hour. A longer period of time may be required to compensate for multiple batteries to achieve a smooth completion of charge.

#### **▲ NOTE**

• Confirm the Float Voltage after completing the installation of any Victron 'Assistants', and if necessary reset the Float Voltage back to 26.8 V / 53.6 V.

<sup>(4)</sup> Restart voltage after DC input low shut-down, recommended to be set to the minimum value (minimum varies according to the DC Input low shut-down value).

# **SCOVEr**<sup>®</sup> **Innovative Battery Solutions**

# 4.2 VE.Direct MPPT Settings

During normal operation the MPPT charge characteristics are governed by the CCGX via DVCC, with instructions from the connected AES battery.

The settings below are precautionary. This section presumes familiarity with VictronConnect (Bluetooth App) used to configure, monitor and diagnose Victron MPPT products which feature Blue-tooth, or are equipped with a VE.Direct Port.

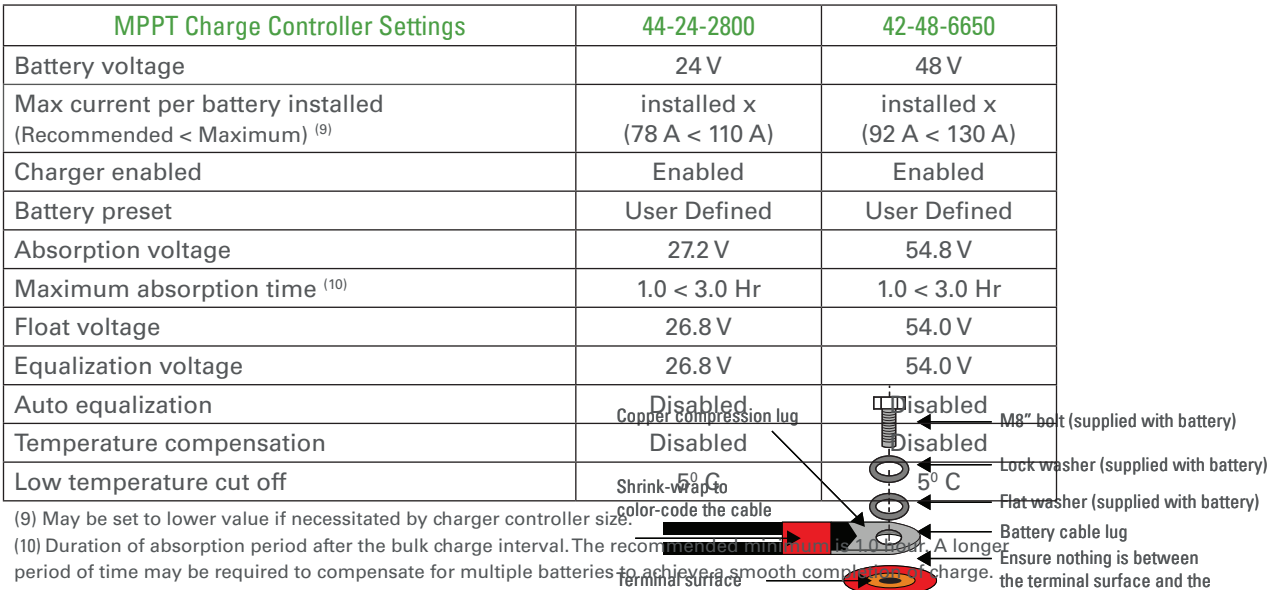

the terminal surface and the battery cable lug

#### **5. Installing LYNK and Connecting LYNK to the Victron Network**

#### 5.1 Installing the LYNK Edge Card

The LYNK Edge Card for Victron is a Slot 0 Type which only inserts into the left side slot on the bottom of the LYNK Communication Gateway.

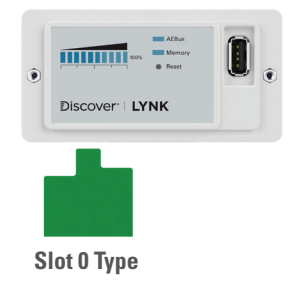

#### **▲ NOTE**

- The LYNK Edge Card type to be used is determine by the brand of power conversion equipment.
- If LYNK Edge Card is in the wrong slot, it will not function.
- If LYNK Edge Card is not firmly seated, it will not function.

COVEr® **Innovative Battery Solutions** 

# 5.2 Connecting LYNK to the AES Battery

Connect the AES LYNK Communication Gateway to the AES LIFePO $_{\scriptscriptstyle 4}$  Battery and power up as described in the LYNK Communication Gateway Users Manual.

## **▲ CAUTION**

#### HAZARD OF EQUIPMENT DAMAGE

- Do not plug the AEBus RJ-45 cable terminator into the 10/100 Ethernet port of the LYNK.
- Do not connect a CAT5 cable from the 10/100 Ethernet port of the LYNK to the WAN or MODEM port of a network router.
- Turn OFF all devices before connecting cables or inserting an Edge Card.

Failure to follow these instructions can damage equipment.

# **▲ NOTE** • Power electronics are not AEBus devices and should not be connected to AEBus.

## 5.3 Connecting LYNK to the Victron Network

Before connecting LYNK to the Victron Network ensure that the firmware for all Victron devices is up to date.

- MultiPlus / Quattro version 459 or later.
- CCGX / Venus GX version 2.32 or later.
- VE.Direct MPPT version 1.42 or later.

#### **▲ NOTE**

• VE.Can MPPTs cannot be used and are not yet supported

Insert one end of a CAT5 communication cable into the LYNK Edge Card port and the other end into one (A) of the two VE.Can ports (A-B) on the back of the Color Control GX (CCGX). Use the terminator provided with the CCGX to terminate the network by plugging it into the second VE.Can port (B).

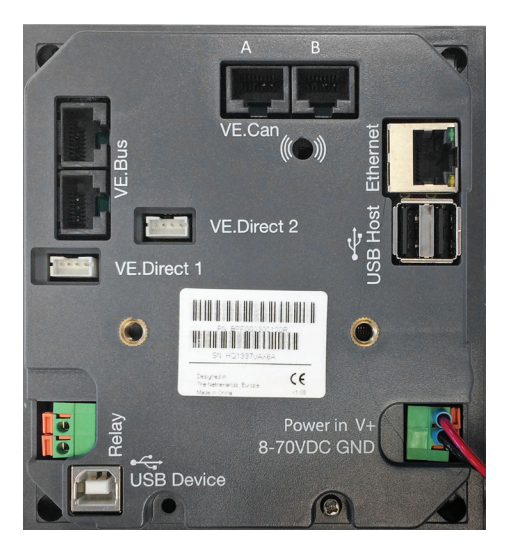

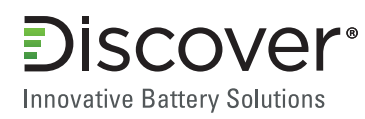

Using the CCGX navigate from the Device List > Settings > Services > Can-bus Profile and select VE.Can & CAN-bus BMS (250 kbit/s).

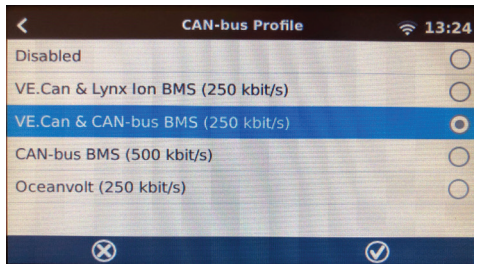

Return to the Device List and the CCGX should display Discover AES as one of the devices along with the battery SoC, Voltage and Amps. If you have multiple batteries a single entry will show up, which represents all batteries.

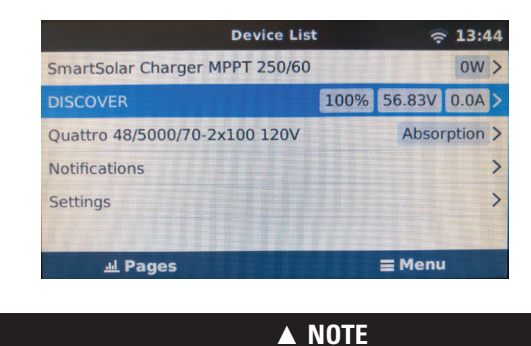

If Discover does not appear on the Device List, confirm that the CAT5 communication cable is a normal patch type and not a cross over type. Use manufactured cables to avoid bad crimps and reduce the risk of a poor connection.

The parameters option within the battery page shows the actual battery charge limits. If you have multiple batteries a single entry will show up, which represents all batteries.

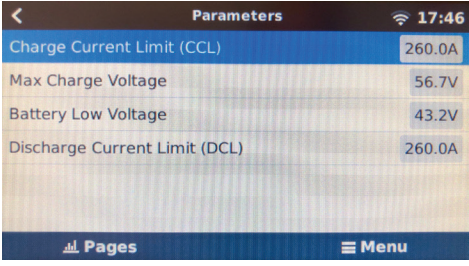

#### **▲ NOTE**

• Battery Low Voltage value displayed is the BMS value, the actual discharge voltage limit is governed by the DC input low shut-down setting.

Đ **ISCOVER**® **Innovative Battery Solutions** 

# **6. System Set Up**

# 6.1 Synchronizing the Victron System with the AES Battery

Once the VE.Can and CAN-bus bit rate is set, communication of the AES battery parameters will be automatic.

During normal operation, the charge parameter limits are set by the BMS of the AES battery and communicated through the system by the CCGX to the inverter/charger and MPPT.

To optimize performance of a Victron system the following items need to be manually set using the CCGX.

Navigate from the Device List screen > Settings > System Setup.

From the System Setup menu scroll down to select each item and then set as indicated.

- Battery Monitor: DISCOVER on CAN-bus
- DVCC Distributed Voltage and Current Control: ON
- SVS Shared voltage sense: OFF (7)
- STS Shared temperature sense: OFF
- Limit charge current: ON
- Max charge current: Installed number of AES batteries x (42-48-6650: 92A < 130A) or (44-24-2800: 78A < 110A) <sup>(8)</sup>

(7) SVS should be set to OFF (there have been instances of conflict reported by Victron Support when SVS is set to ON and used with a Lithium BMS). (8) Limit charge current works across the whole system. MPPTs are automatically prioritized over the mains. In case the AES BMS requests a maximum charge current that is different from the user-configurable setting, the lower of the two will be used.

**▲ NOTE**

• To avoid conflicting network information and data, do not use a Victron BMV battery monitor when using AES LYNK Communication Gateway.